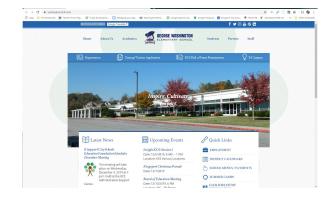

Step 1: Go to the website: www.washington.k12k.com

Step 2: Go to Academics/Library Media Center

Step 3: Scroll to bottom of Page and Access the Sora/Overdrive link

(You may have to download the app depending on your brand of device)

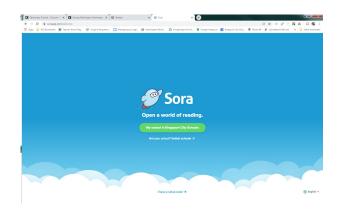

Use the same username and password that is used by student in the learning center.